#### **CS380: Computer Graphics Screen Space & World Space**

#### **Sung-Eui Yoon (**윤성의 **)**

#### **Course URL: http://sglab.kaist.ac.kr/~sungeui/CG**

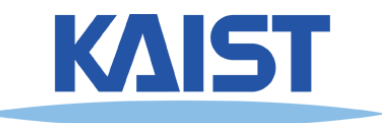

#### **Class Objectives**

- **Understand different spaces and basic OpenGL commands**
- **Understand a continuous world, Julia sets**

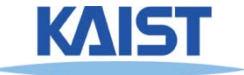

# **Your New World**

- **A 2D square ranging from (-1, -1) to (1, 1)**
- **You can draw in the box with just a few lines of code**

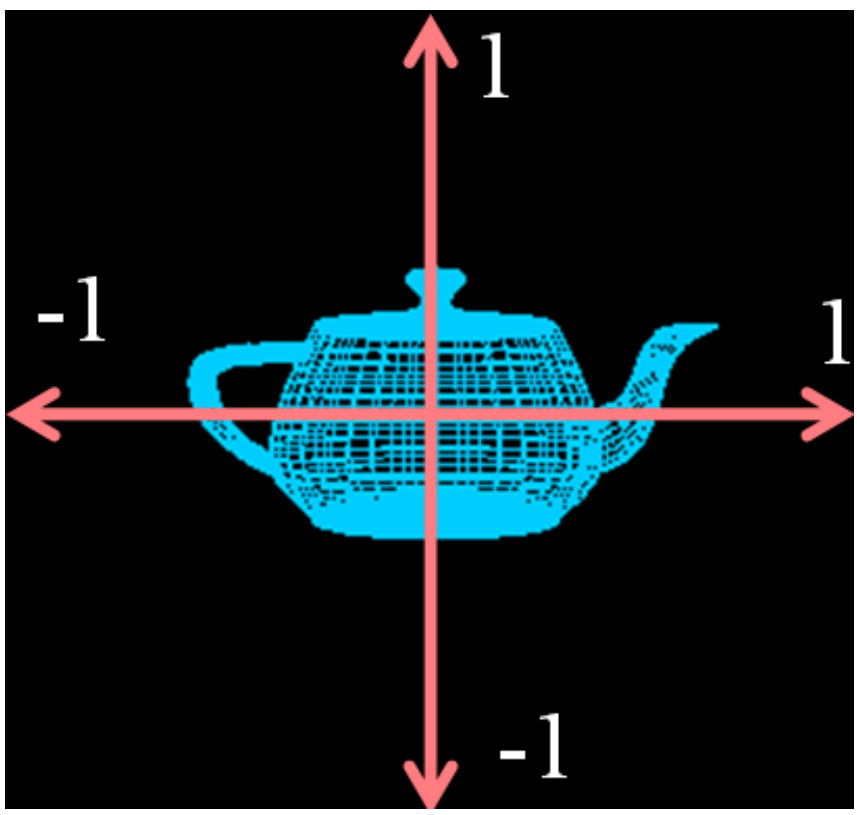

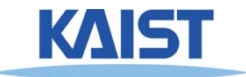

# **Code Example**

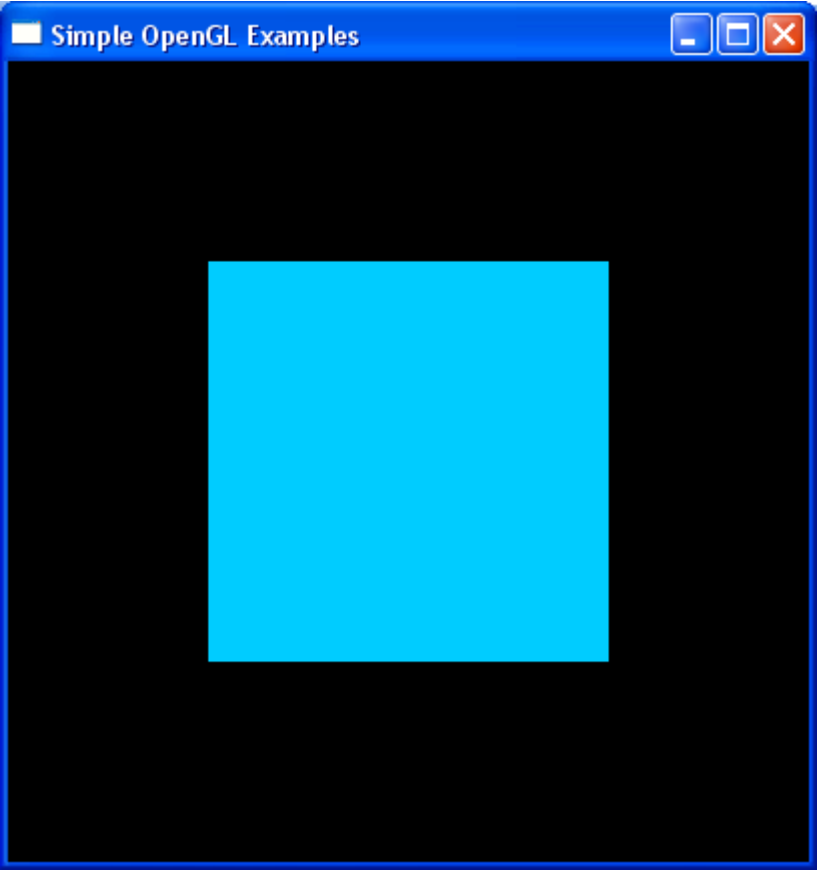

#### **OpenGL Code:**

**glColor3d(0.0, 0.8, 1.0);**

**glBegin(GL\_POLYGON); glVertex2d(-0.5, -0.5); glVertex2d( 0.5, -0.5); glVertex2d( 0.5, 0.5); glVertex2d(-0.5, 0.5); glEnd();**

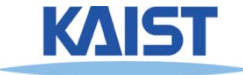

# **OpenGL Command Syntax**

#### ● **glColor3d(0.0, 0.8, 1.0);**

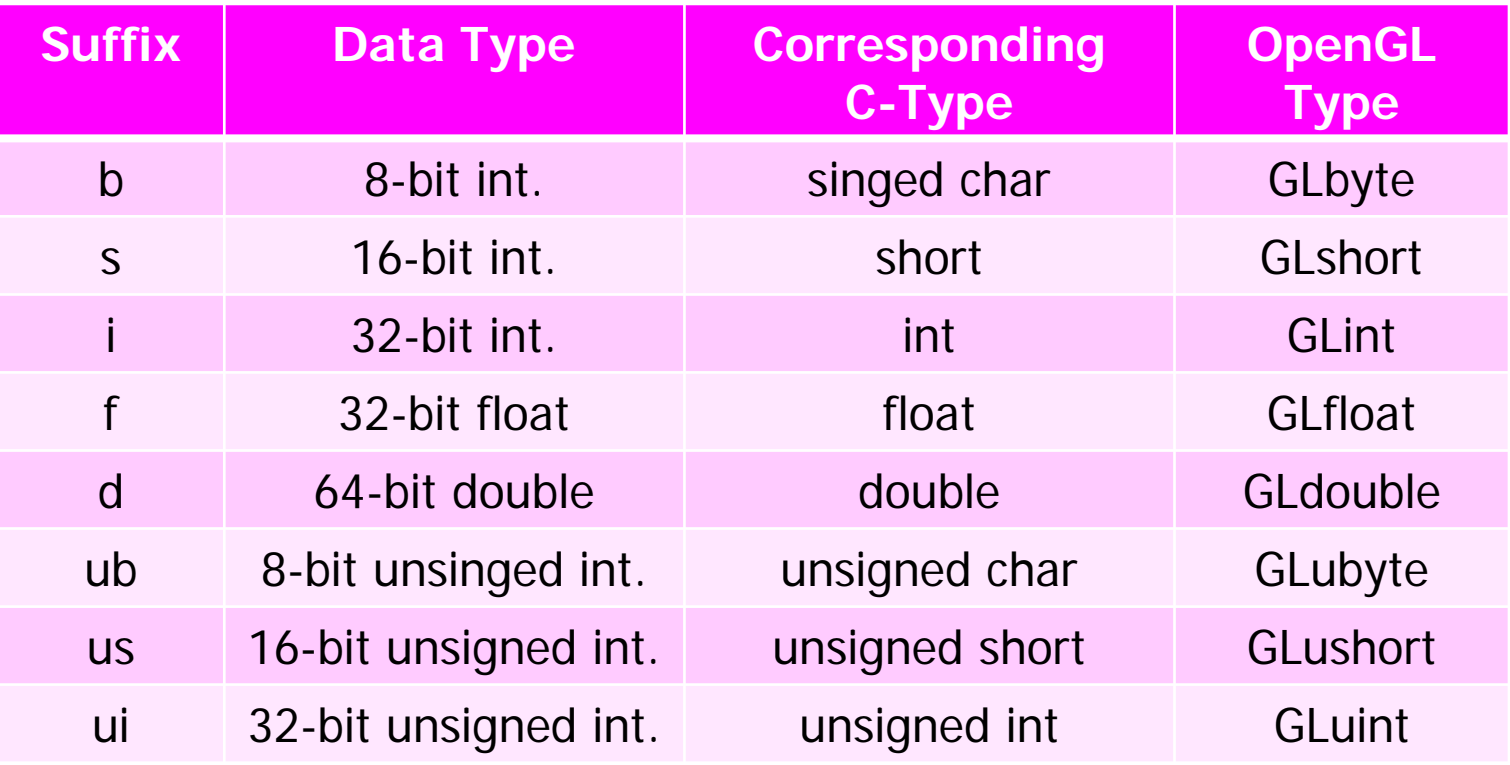

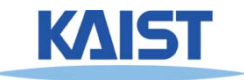

# **OpenGL Command Syntax**

#### ● **You can use pointers or buffers**

**glColor3f(0.0, 0.8, 1.0);**

**GLfloat color\_array [] = {0.0, 0.8, 1.0}; glColor3fv (color\_array);**

● **Using buffers for drawing is much more efficient**

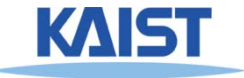

#### **Another Code Example**

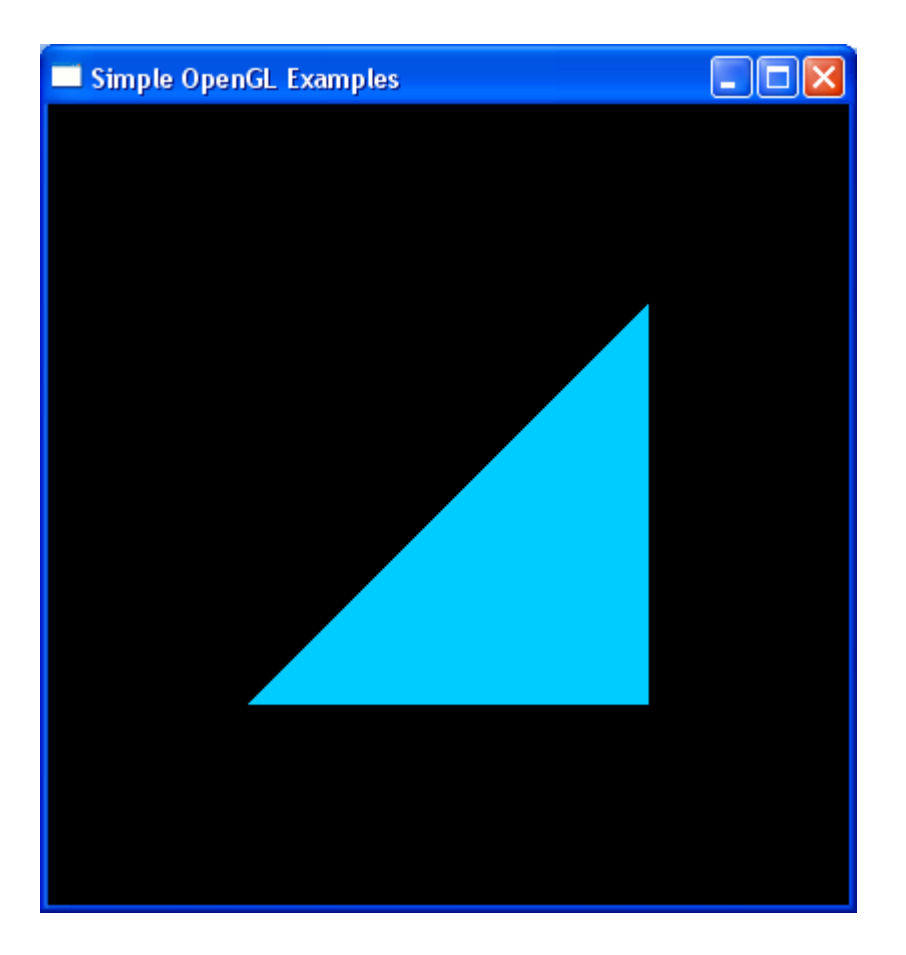

#### **OpenGL Code:**

```
glColor3d(0.0, 0.8, 1.0);
```

```
glBegin(GL_POLYGON);
      glVertex2d(-0.5, -0.5);
      glVertex2d( 0.5, -0.5);
      glVertex2d( 0.5, 0.5);
glEnd()
```
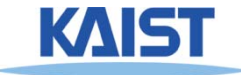

# **Drawing Primitives in OpenGL**

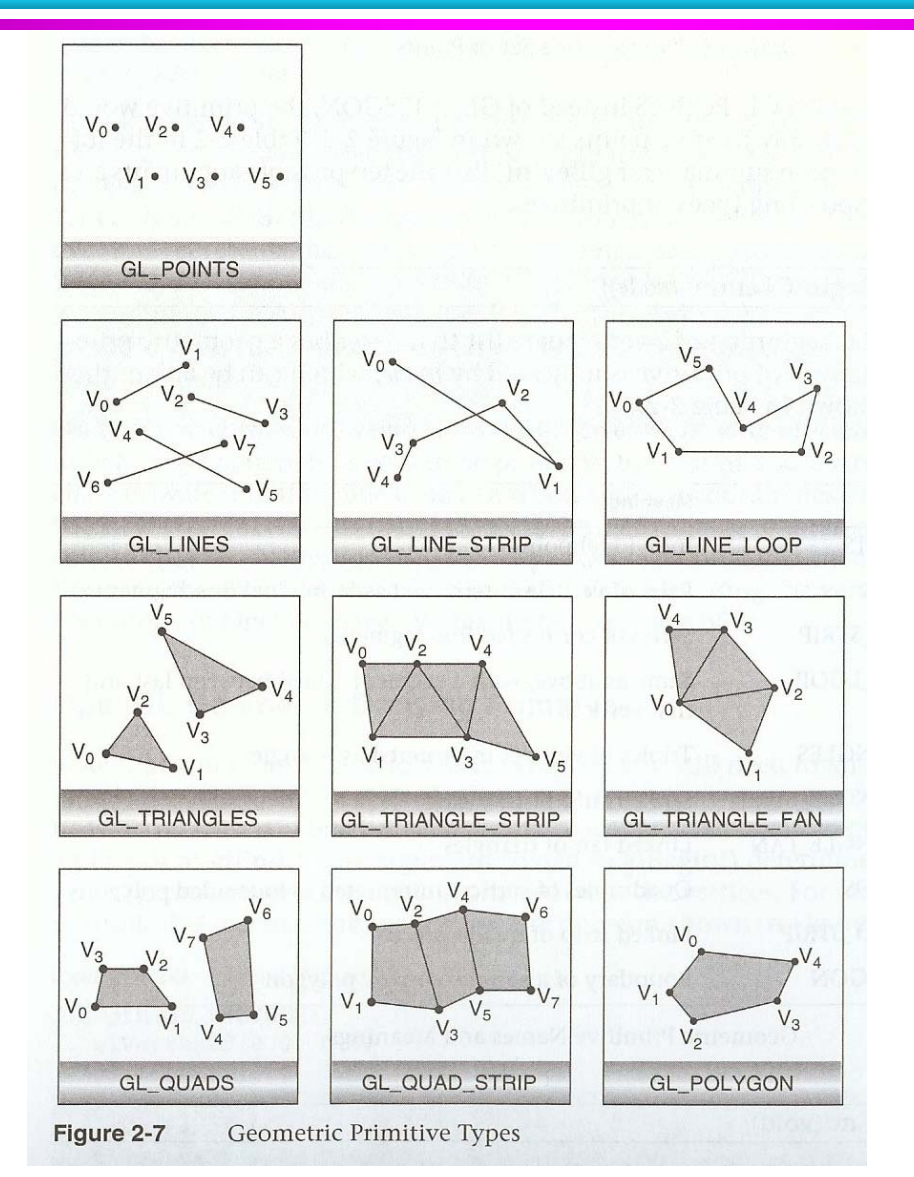

The red book

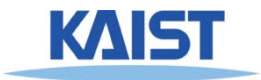

#### **Yet Another Code Example**

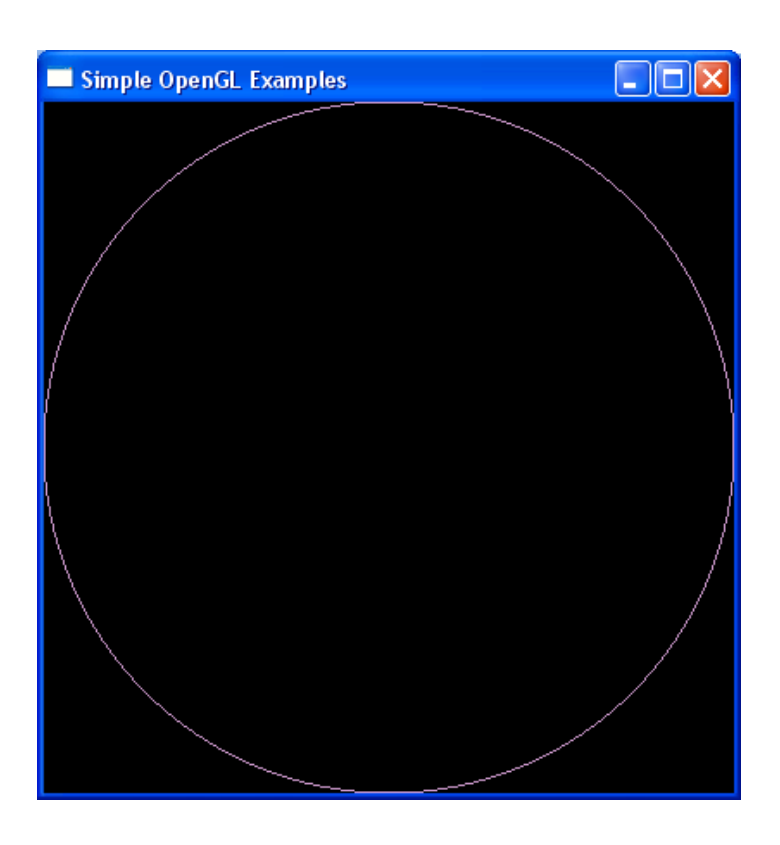

**OpenGL Code: glColor3d(0.8, 0.6, 0.8);**

```
glBegin(GL_LINE_LOOP);
for (i = 0; i < 360;i = i + 2)
{
   x = cos(i*pi/180);
   y = sin(i*pi/180);
   glVertex2d(x, y);
}
```
**glEnd();**

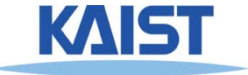

#### **OpenGL as a State Machine**

● **OpenGL maintains various states until you change them**

```
// set the current color state
glColor3d(0.0, 0.8, 1.0);
```

```
glBegin(GL_POLYGON);
     glVertex2d(-0.5, -0.5);
     glVertex2d( 0.5, -0.5);
     glVertex2d( 0.5, 0.5);
glEnd()
```
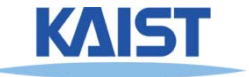

#### **OpenGL as a State Machine**

- **OpenGL maintains various states until you change them**
- **Many state variables refer to modes (e.g., lighting mode)**
	- **You can enable, glEnable (), or disable, glDisable ()**
- **You can query state variables**
	- **glGetFloatv (), glIsEnabled (), etc.**
	- **glGetError (): very useful for debugging**

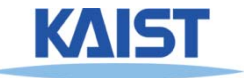

# **Debugging Tip**

```
#define CheckError(s) \
 { \
 GLenum error = glGetError(); \
 if (error) \
  printf("%s in %s\n",gluErrorString(error),s); \
 }
```
**glTexCoordPointer (2, x, sizeof(y), (GLvoid \*) TexDelta); CheckError ("Tex Bind");**

**glDrawElements(GL\_TRIANGLES, x, GL\_UNSIGNED\_SHORT, 0); CheckError ("Tex Draw");**

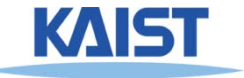

# **OpenGL Ver. 4.3 (Using Retained Mode)**

**#include** <iostream>**using namespace** std; **#include** "vgl.h" **#include** "LoadShaders.h"**enum** VAO IDs { Triangles, NumVAOs }; **enum** Buffer IDs { ArrayBuffer, NumBuffers }; **enum** Attrib IDs { vPosition = 0 }; GLuint VAOs[NumVAOs]; GLuint Buffers[NumBuffers]; **const** GLuint NumVertices = 6;

```
Void init(void) {
glGenVertexArrays(NumVAOs, VAOs);
glBindVertexArray(VAOs[Triangles]);
GLfloat vertices[NumVertices][2] = {
{ -0.90, -0.90 }, // Triangle 1
{ 0.85, -0.90 },
{ -0.90, 0.85 },
{ 0.90, -0.85 }, // Triangle 2
{ 0.90, 0.90 },
\{-0.85, 0.90\} }:
glGenBuffers(NumBuffers, Buffers);
```
glBindBuffer(GL\_ARRAY\_BUFFER, Buffers[ArrayBuffer]); glBufferData(GL\_ARRAY\_BUFFER, **sizeof**(vertices), vertices, GL\_STATIC\_DRAW);

```
ShaderInfo shaders[] = \{{ GL_VERTEX_SHADER, "triangles.vert" },
{ GL_FRAGMENT_SHADER, "triangles.frag" },
{ GL_NONE, NULL } };
GLuint program = LoadShaders(shaders);
glUseProgram(program);
glVertexAttribPointer(vPosition, 2, GL_FLOAT,
GL FALSE, 0, BUFFER OFFSET(0));
glEnableVertexAttribArray(vPosition);
}
```

```
Void display(void) {
glClear(GL_COLOR_BUFFER_BIT);
glBindVertexArray(VAOs[Triangles]);
glDrawArrays(GL_TRIANGLES, 0, NumVertices);
glFlush();
}
Int main(int argc, char** argv) {
glutInit(&argc, argv); 
glutInitDisplayMode(GLUT_RGBA);
glutInitWindowSize(512, 512); 
glutInitContextVersion(4, 3);
```

```
glutInitContextProfile(GLUT_CORE_PROFILE);
```

```
glutCreateWindow(argv[0]);
```

```
if (glewInit()) \{
```

```
exit(EXIT_FAILURE); }
```

```
init();glutDisplayFunc(display); glutMainLoop();
}
```
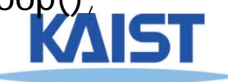

# **Julia Sets (Fractal)**

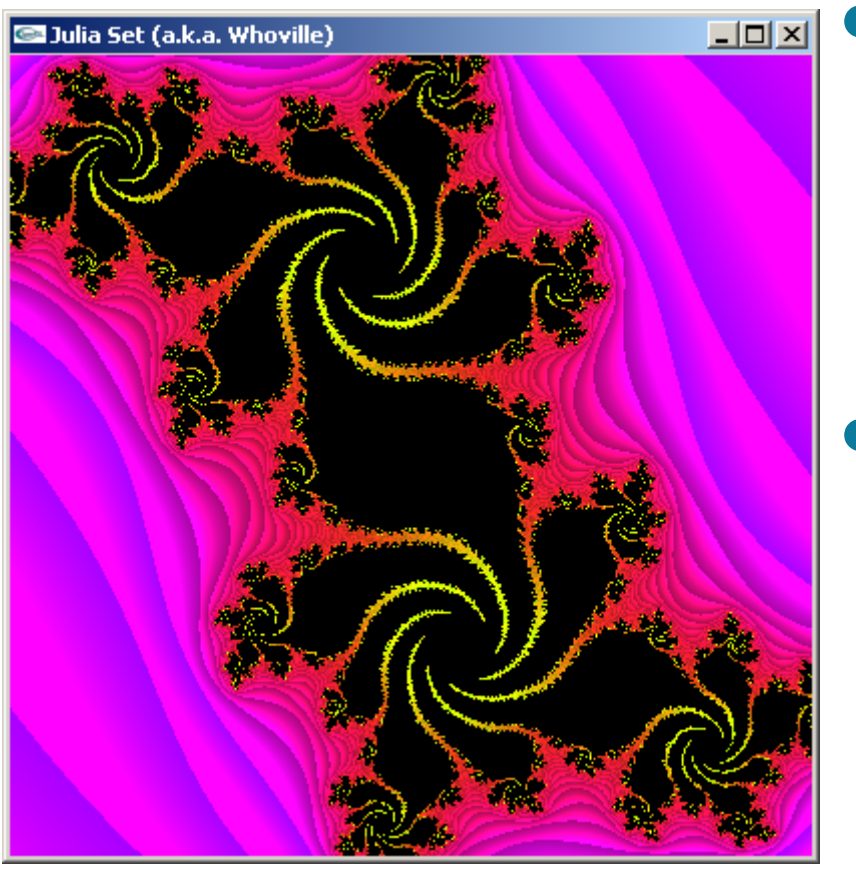

**Demo**

●**• Study a visualization of a simple iterative function defined over the imaginary plane**

#### ● **It has chaotic behavior**

● **Small changes have dramatic effects**

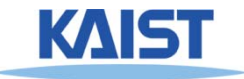

# **Julia Set - Definition**

● **The Julia set Jc for a number c in the complex plane P is given by:**

$$
J_c = \{ p \mid p \in P \text{ and } p_{i+1} = p^2_i + c \text{ converges to a fixed limit } \}
$$

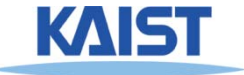

### **Complex Numbers**

● **Consists of 2 tuples (Real, Imaginary)**

$$
\bullet \ \mathsf{E.g.,}\ c = a + bi
$$

#### ●**Various operations**

\n- $$
c_1 + c_2 = (a_1 + a_2) + (b_1 + b_2)i
$$
\n- $c_1 \cdot c_2 = (a_1a_2 - b_1b_2) + (a_1b_2 + a_2b_1)i$
\n- $(c_1)^2 = ((a_1)^2 - (b_1)^2) + (2a_1b_1)i$
\n- $|c| = \sqrt{3} \cdot \sqrt{3} = \sqrt{3} \cdot \sqrt{3} \cdot \sqrt{3} = \sqrt{3} \cdot \sqrt{3} \cdot \$

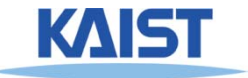

### **Convergence Example**

- **Real numbers are a subset of complex numbers:**
	- **Consider c = [0, 0], and p = [x, 0]**
	- For what values of x is  $x_{i+1} = x_i^2$  convergent?

**How about**  $x_0 = 0.5$ **?** 

 $\rm{x_{0-4}}$  =  $0.5, \, 0.25,$  0.0625, 0.0039

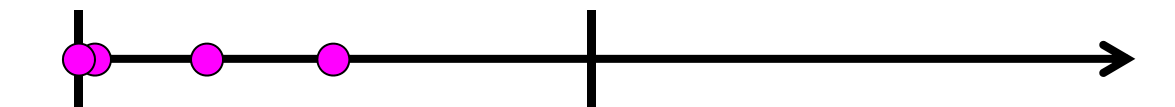

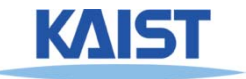

#### **Convergence Example**

- **Real numbers are a subset of complex numbers:**
	- **consider c = [0, 0], and p = [x, 0]**
	- for what values of x is  $x_{i+1} = x_i^2$  convergent?

**How about**  $x_0 = 1.1$ **?** 

**x0-4 = 1.1, 1.21, 1.4641, 2.14358**

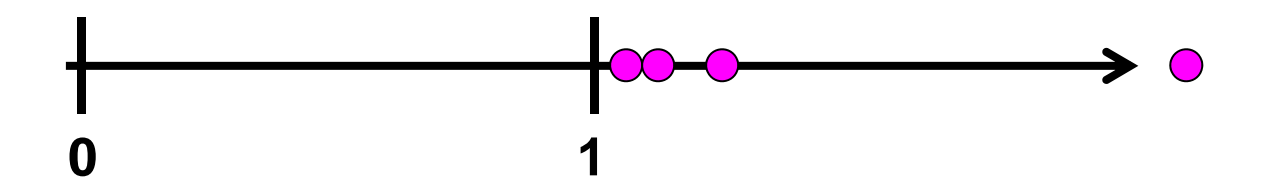

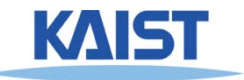

#### **Convergence Properties**

- **Suppose c = [0,0], for what complex values of p does the series converge?**
- **For real numbers:**
	- **If |xi| > 1, then the series diverges**
- **For complex numbers**
	- $\bullet$  If  $|p_i| > 2$ , then the series diverges
	- **Loose bound**

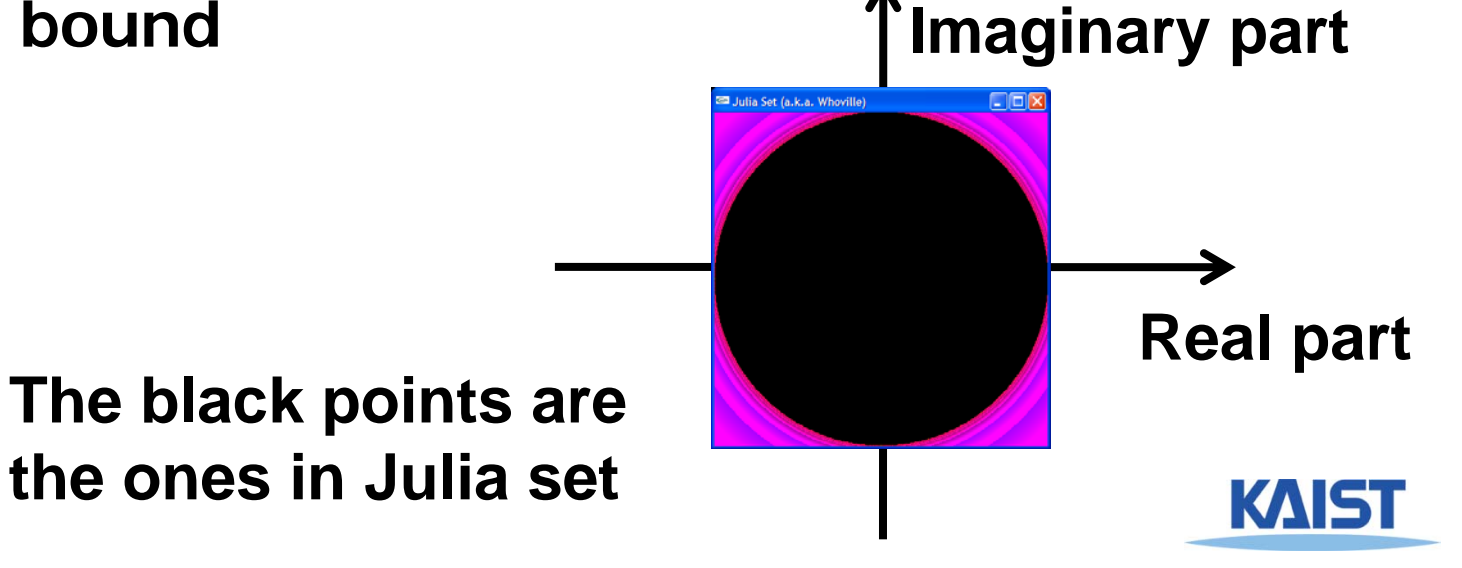

# **A Peek at the Fractal Code**

```
20
}
 class Complex {
         float re, im;
 }; 
 viod Julia (Complex p, Complex c, int & i, float & r) 
  {
    int maxIterations = 256;
    for (i = 0; i < maxIterations;i++)
    {
         p = p^*p + c;
          rSqr = p.re*p.re + p.im*p.im;
         if( rSqr > 4 )
             break;
     }
    r = sqrt(rSqr);
                                                 i & r are used to 
                                                   assign a color
```
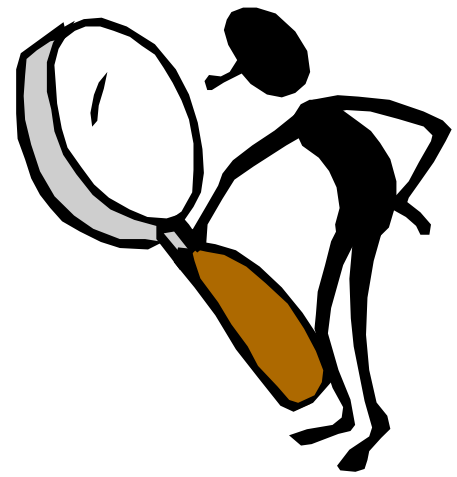

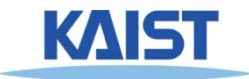

#### **How can we see more?**

- **Our world view allows us to see so much**
	- **What if we want to zoom in?**
- **We need to define a mapping from our desired world view to our screen**

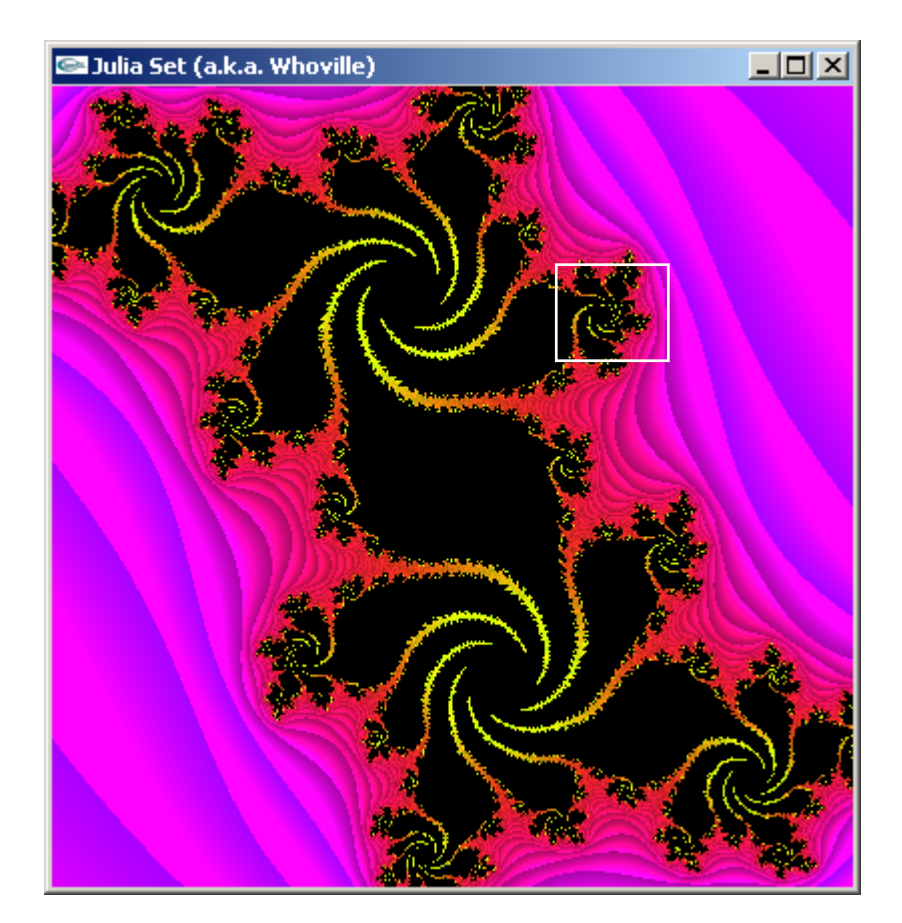

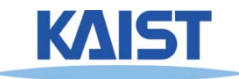

#### **Mapping from World to Screen**

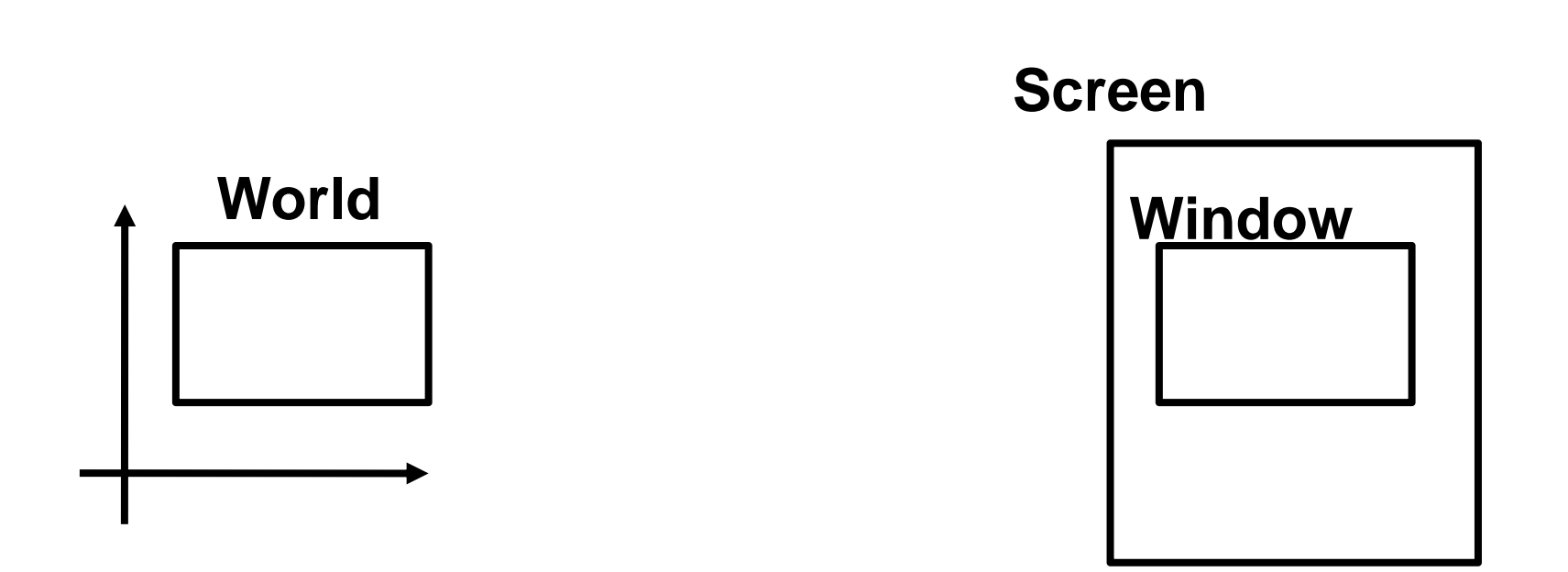

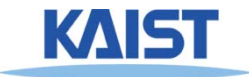

### **Screen Space**

- **Graphical image is presented by setting colors for a set of discrete samples called "pixels"**
	- $\bullet$  **Pixels displayed on screen in windows**
- **Pixels are addressed as 2D arrays**
	- **Indices are "screenspace" coordinates**

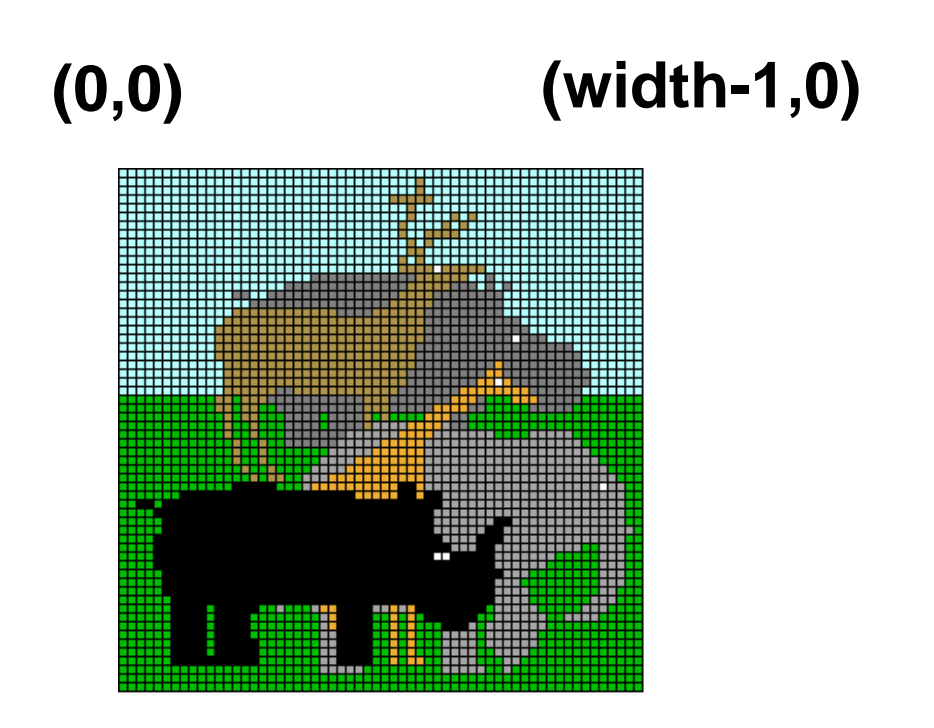

**(0,height-1) (width-1, height-1)**

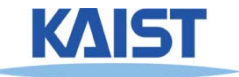

### **OpenGL Coordinate System**

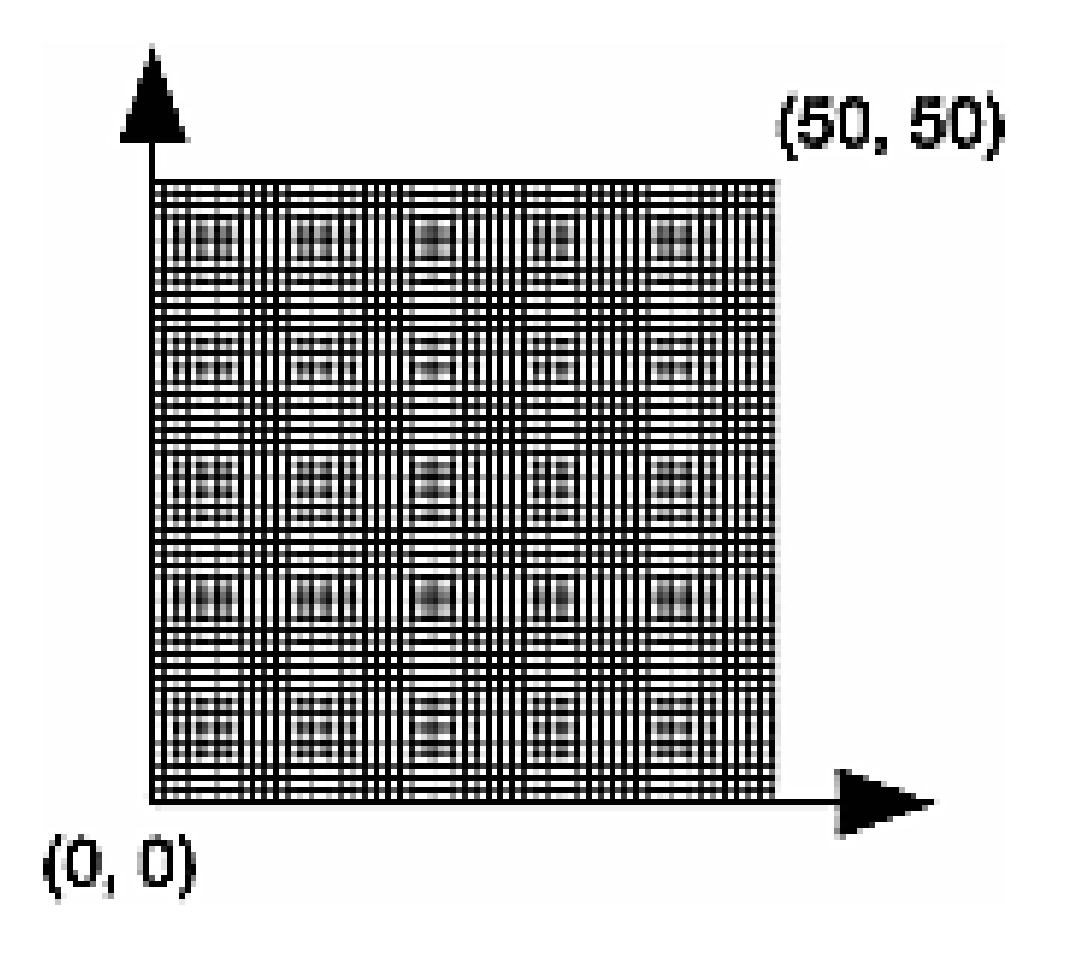

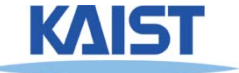

#### **Pixel Independence**

- **Often easier to structure graphical objects independent of screen or window sizes**
- **Define graphical objects in "world-space"**

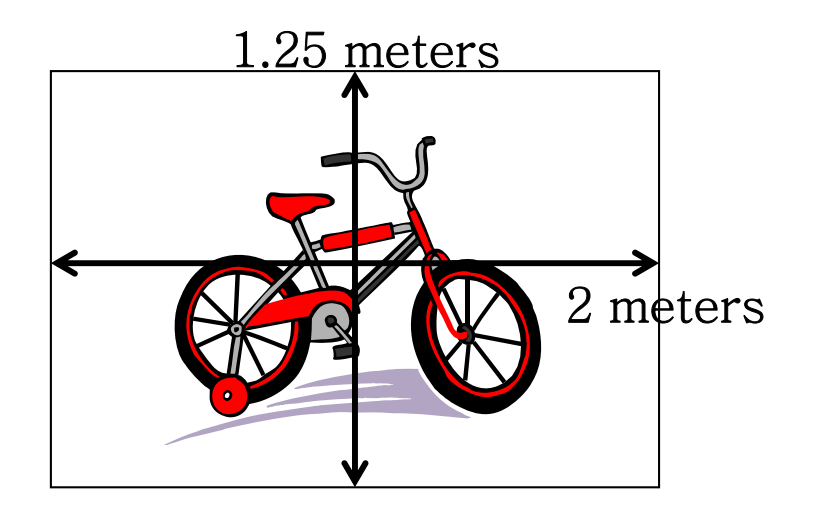

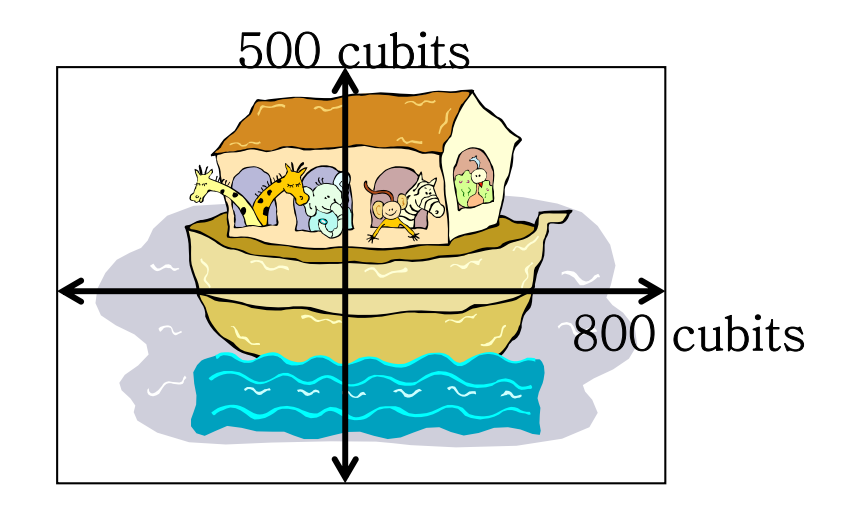

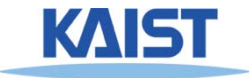

## **Normalized Device Coordinates**

- **Intermediate "rendering-space"** 
	- **Compose world and screen space**
- **Sometimes called "canonical screen space"**

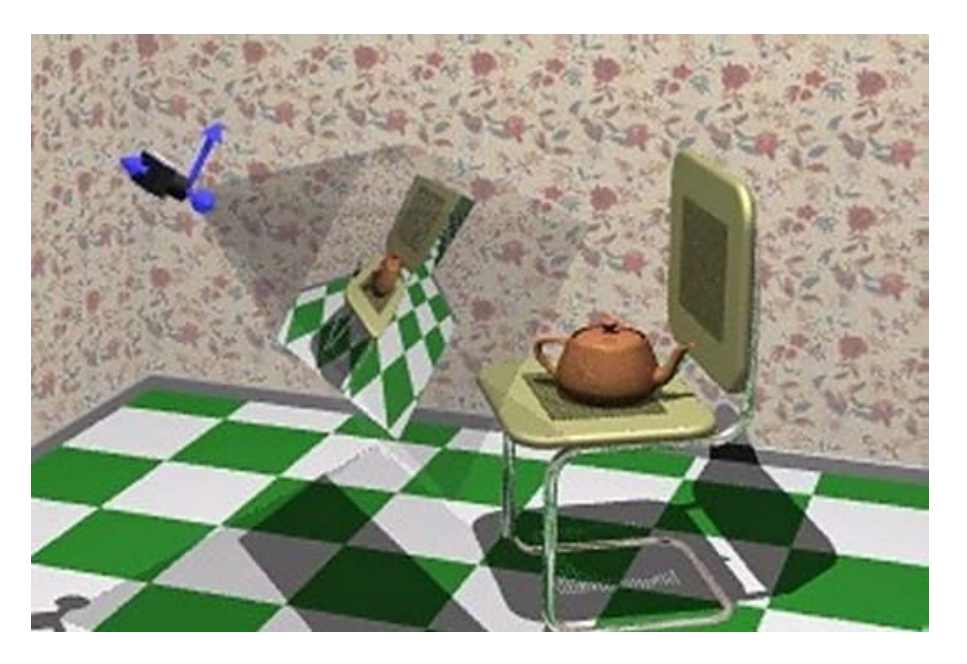

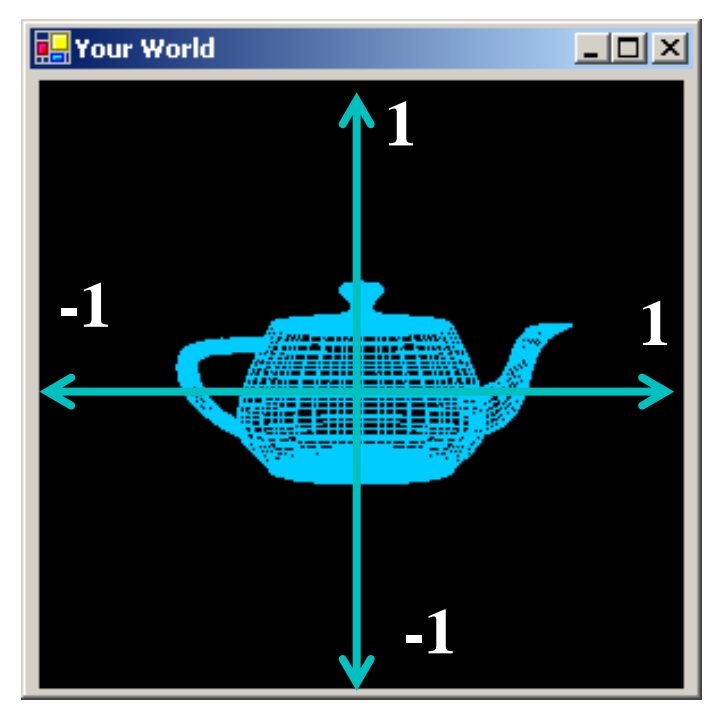

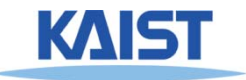

# **Why Introduce NDC?**

- **Simplifies many rendering operations**
	- **Clipping, computing coefficients for interpolation**
	- **Separates the bulk of geometric processing from the specifics of rasterization (sampling)**
	- **Will be discussed later**

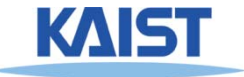

# **Mapping from World to Screen**

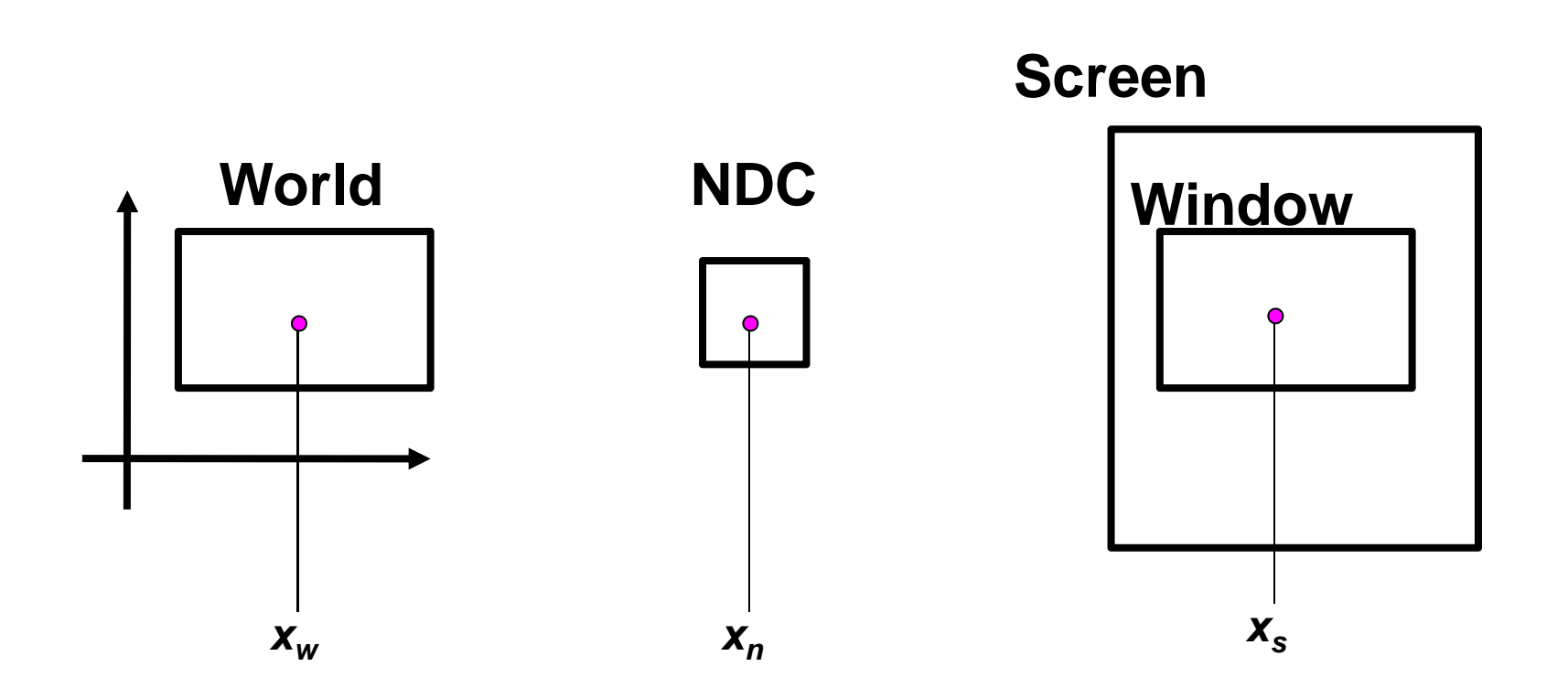

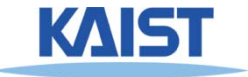

#### **World Space to NDC**

$$
\frac{x_{n} - (-1)}{1 - (-1)} = \frac{x_{w} - (w.l)}{w.r - w.l}
$$

$$
\mathbf{x}_{n} = 2\frac{\mathbf{x}_{w} - (\mathbf{w}.\mathbf{I})}{\mathbf{w}.\mathbf{r} - \mathbf{w}.\mathbf{I}} - 1
$$

*xn* <sup>=</sup> *Axw* <sup>+</sup> *B*

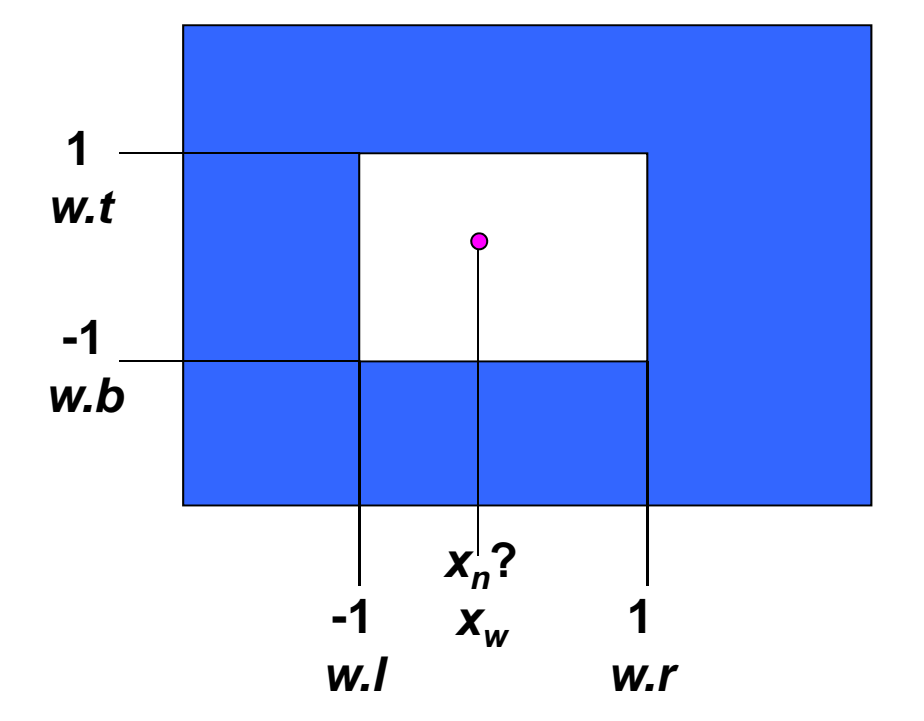

$$
2 \qquad \qquad \mathbf{D} \qquad \mathbf{W}.\mathbf{r}
$$

$$
A=\frac{2}{w.r-w.l}, B=-\frac{w.r+w.l}{w.r-w.l}
$$

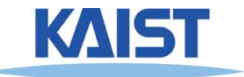

# **NDC to Screen Space**

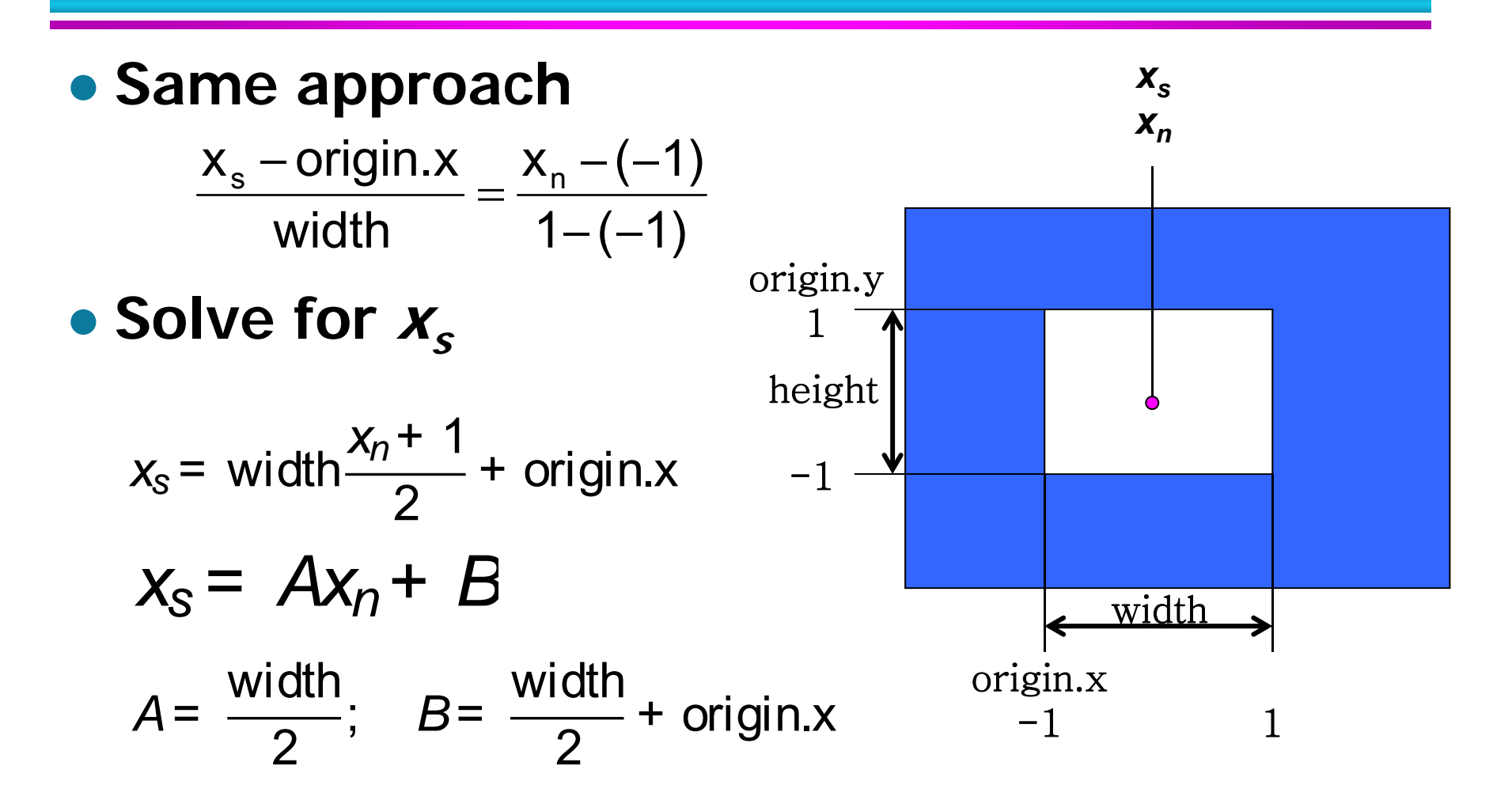

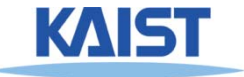

#### **Class Objectives were:**

- **Understand different spaces and basic OpenGL commands**
- **Understand a continuous world, Julia sets**

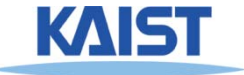

# **Any Questions?**

- **Come up with one question on what we have discussed in the class and submit at the end of the class**
	- **1 for already answered questions**
	- **2 for typical questions**
	- **3 for questions with thoughts or that surprised me**

#### ● **Submit four times during the whole semester**

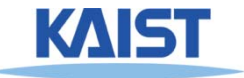

#### **Homework**

- **Go over the next lecture slides before the class**
- **Watch 2 SIGGRAPH videos and submit your summaries before every Tue. class**
	- **Send an email to cs380ta@gmail.com**
	- **Just one paragraph for each summary**

#### **Example:**

#### **Title: XXX XXXX XXXX**

**Abstract: this video is about accelerating the performance of ray tracing. To achieve its goal, they design a new technique for reordering rays, since by doing so, they can improve the ray coherence and thus improve the overall performance.**

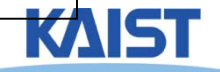

#### **Homework for Next Class**

#### ● **Read Chapter 1, Introduction**

● **Read "Numerical issues" carefully**

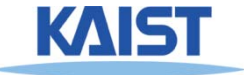

#### **Next Time**

● **Basic OpenGL program structure and how OpenGL supports different spaces**

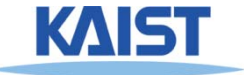